## **Berichten | Links**

## *Opdracht 9, Links*

*Maak op de welkomspagina een bericht met een interne link en externe link.*

## 1.Een **interne TekstLink** in hetzelfde venster.

Dit is een tekstlink die gekoppeld wordt naar een andere pagina in dezelfde site. Open een pagina of bericht.

Selecteer *een Tekst* waaraan je een link koppelt met het *Koppelteken* bovenaan het tekstvenster. In het menu zie je alle pagina's van je site.

 $\vert$   $\vert$ 

Selecteer de gewenste pagina.

*Geen vinkje* bij Open link in een nieuw venster/tab.

Kies *Link Toevoegen.* En Bijwerken niet vergeten.

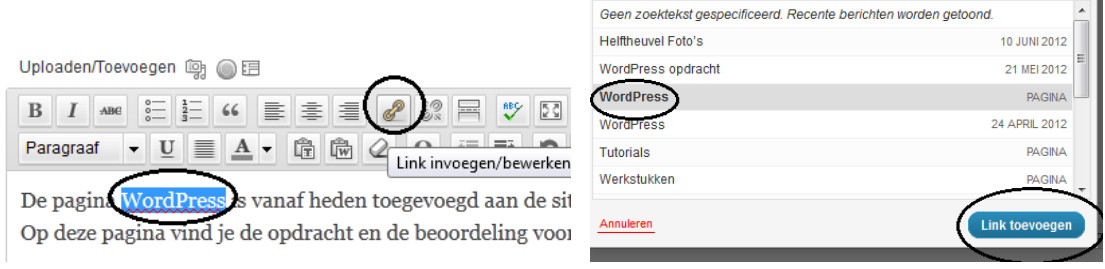

## 2. Een **externe TekstLink** in een nieuw venster.

Dit is een tekstlink die gekoppeld wordt naar een website buiten de WordPress-site. Open een pagina of bericht.

Selecteer *een Tekst* waaraan je een link koppelt met het *Koppelteken* bovenaan het tekstvenster. In het menu dat je nu opent, type (of kopieer en plak) je de *volledige Url* van de site waar je naar toe wilt linken.

Plaats een vinkje bij: *Open Link in een nieuw venster/tab*.

Het is namelijk belangrijk dat als je de site waarnaar je gelinkt hebt afsluit, je weer terug bent in jouw site. *Bijwerken*.

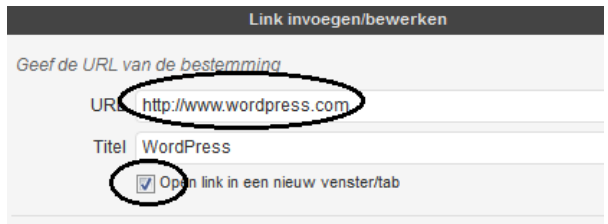